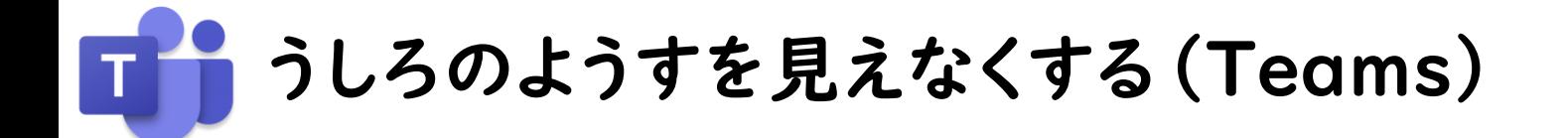

## ①会議に参加して「・・・」をタップしてください。

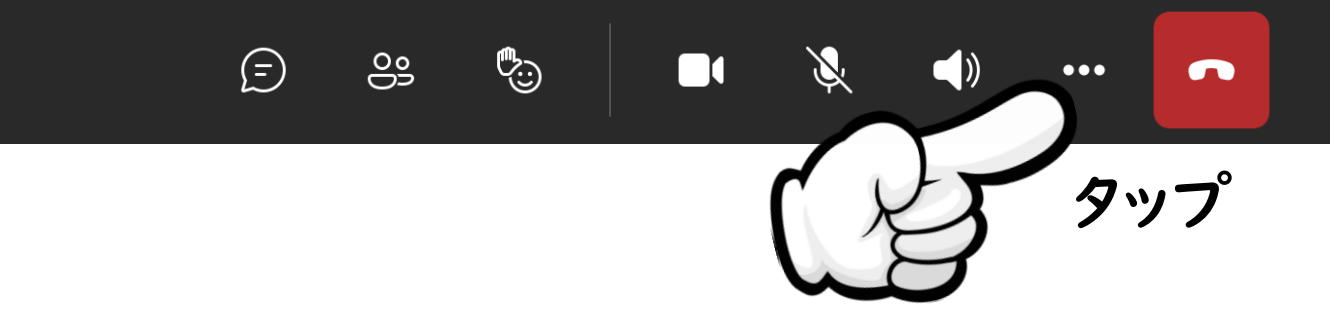

## ②「背景の効果」をタップしてください。

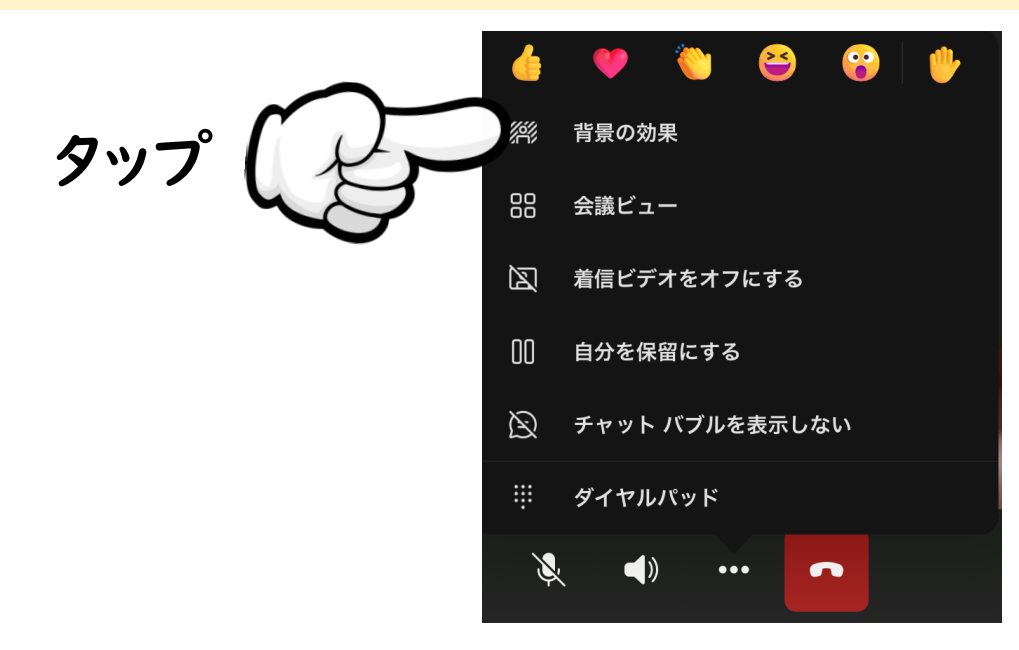

## ③お好きな背景をえらんで「完了」をタップしてください。

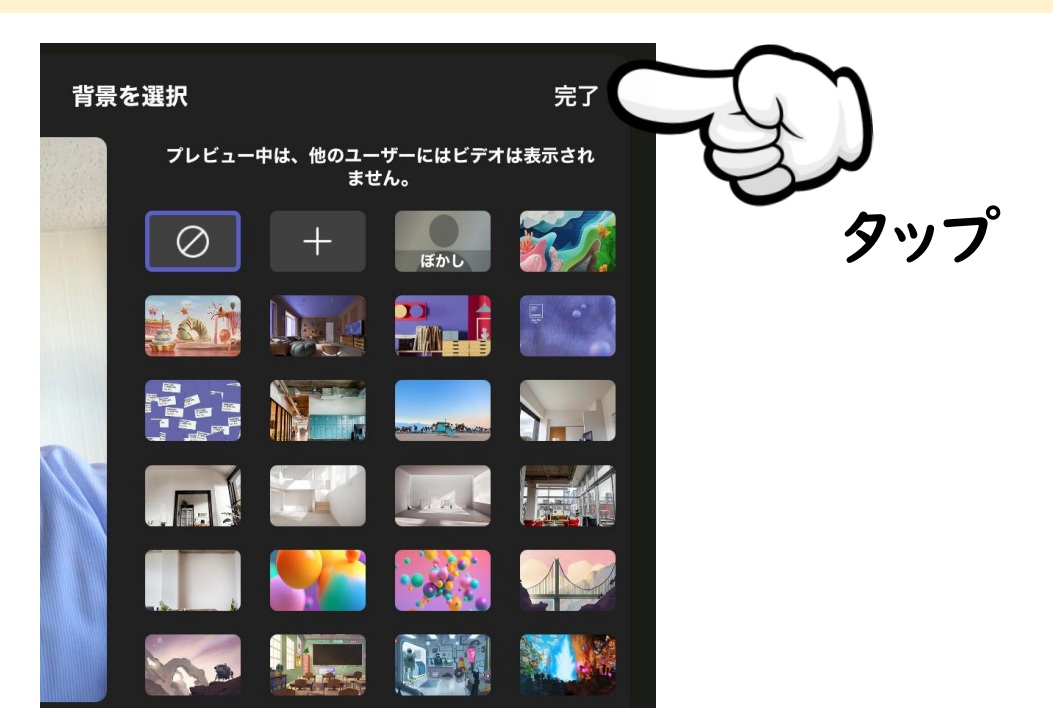